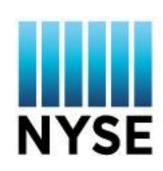

# Data Services Dashboard User Guide

Version 1.0 February 2017

## **Table of Contents**

| 1. | Log          | ging into the Data Services Dashboard2               |
|----|--------------|------------------------------------------------------|
| 2. | Acc          | essing the Data Services Dashboard4                  |
| 2  | 2.1.         | Adding an account to your user profile4              |
| 2  | 2.2.         | Switching between multiple accounts5                 |
| 3. | Nav          | vigating the Data Services Dashboard6                |
| 4. | Sun          | nmary7                                               |
| 5. | Тоо          | ols7                                                 |
| 6. | Res          | sources                                              |
| 7. | Acti         | ionable Items                                        |
| 7  | <b>'</b> .1. | Unauthorized Subscribers9                            |
|    | 7.1.         | 1. View the status of a Pending Subscriber Request10 |
| 7  | .2.          | Unauthorized Datafeeds12                             |
|    | 7.2.         | 1. View the status of a Pending Datafeed Request     |
| 7  | <b>.</b> 3.  | Authorized VANS - Not Reported14                     |
| 7  | <b>'</b> .4. | Products Not Yet Reported15                          |
| 7  | .5.          | Reporting Issues16                                   |
| 8. | Cor          | ntact Directory17                                    |
| 9. | Log          | out17                                                |

## 1. Logging into the Data Services Dashboard

You may access the Data Services Dashboard "Dashboard" via the URL: http://dashboard.theice.com

The Login Screen is shown below. Enter your registered Email Address and Password and click Login.

To Register as a new user click Register.

| ICE NYSE      |                       |
|---------------|-----------------------|
|               |                       |
| USER LOGIN    |                       |
|               | New User? Register    |
| Email Address |                       |
| Password      |                       |
|               | FORGOT PASSWORD Login |

New User Registration: In the new user registration screen enter your contact information and a password, Agree to the Terms of Use and click Submit.

| ICE NYSE                                         | ICE | NYSE | ABOUT |
|--------------------------------------------------|-----|------|-------|
|                                                  |     |      |       |
| NEW USER REGISTRATION                            |     |      |       |
| Existing User? Login                             |     |      |       |
| First Name                                       |     |      |       |
| Last Name                                        |     |      |       |
| Email Address                                    |     |      |       |
| Password                                         |     |      |       |
| Confirm Password                                 |     |      |       |
| □ I agree to the Terms of Use and Privacy Policy |     |      |       |
| Submit                                           |     |      |       |

If you have forgotten your login information, click the *Forgot Password* link. The system will display the Forgot Password screen, as shown below.

Enter your email address and click Submit. An email will be sent with a link to reset your password.

| FORG  | T PASSWORD  |
|-------|-------------|
| Email |             |
|       | BACK Submit |

## 2. Accessing the Data Services Dashboard

After logging in, if your profile is linked to:

- One account:
  - You will be taken to the Dashboard for that account
- Multiple accounts:
  - You will be taken to the Company Accounts screen, as shown below
  - o Select an account by clicking on the account number under the Account ID column

| NYSE                      |             |                        | 101                               | NYSE         | ABOUT |
|---------------------------|-------------|------------------------|-----------------------------------|--------------|-------|
| DASHBOARD                 | TOOLS       |                        | MARKET DATA VENDOR USA [33        | 83804391]    | *     |
| dashboard<br><b>COMPA</b> | NY ACCO     | JUNTS                  |                                   |              |       |
| Select an account         |             |                        |                                   | LINK ACCOUNT |       |
| Account ID 🔺              | Туре        | Account Name           | Billing Address                   | Action       |       |
| 0109248897                | Market Data | DATA VENDOR 2          | TWO MAIN STREET, NEW YORK, NY, US | EDIT         |       |
| 1203843422                | Market Data | DATA VENDOR 1          | ONE MAIN STREET, NEW YORK, NY, US | EDIT         |       |
| 3383804391                | Market Data | Market Data Vendor USA | 11 WALL ST, NEW YORK, NY, US      | EDIT         |       |

### 2.1. Adding an account to your user profile

To add an account to your user profile from the Company Accounts Screen (shown above) click Link Account.

In the Link Account pop-up form enter the Account ID and an Invoice Number. You must provide an invoice number that is less than three months old for the referenced Account ID. Once done, click Find Account.

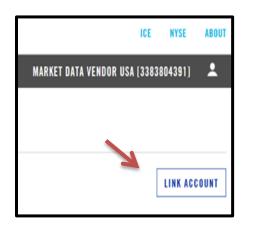

| ACCOUNT ID                                                      |              |
|-----------------------------------------------------------------|--------------|
| INVOICE NUMBER                                                  |              |
| If you don't have an Invo<br>submit your request on tl<br>page. |              |
|                                                                 | FIND ACCOUNT |

## 2.2. Switching between multiple accounts

To switch between accounts locate the black navigation bar across the top of the page. Hover your cursor over the account name, an expanded menu drops down displaying the Accounts button, as shown below.

Next, click on the Accounts button.

| NYSE            | ICE NYSE ABOUT                      |
|-----------------|-------------------------------------|
| DASHBOARD TOOLS | MARKET DATA VENDOR USA (3383804391) |
|                 | Accounts                            |

This will take you to the Company Accounts screen. Access your additional accounts by clicking on the account number under the Account ID column.

|  | NYSE               |             |                        | ICI                               | NYSE      | ABOUT    |
|--|--------------------|-------------|------------------------|-----------------------------------|-----------|----------|
|  | DASHBOARD          | TOOLS       |                        | MARKET DATA VENDOR USA [33        | 83804391] | <b>.</b> |
|  | DASHBOARD<br>COMPA | NY ACCI     | JUNTS                  |                                   |           |          |
|  | Select an acco     | ount        |                        |                                   | LINK ACCO | UNT      |
|  | Account ID 🔺       | Туре        | Account Name           | Billing Address                   | Action    |          |
|  | 0109248897         | Market Data | DATA VENDOR 2          | TWO MAIN STREET, NEW YORK, NY, US | EDIT      |          |
|  | 1203843422         | Market Data | DATA VENDOR 1          | ONE MAIN STREET, NEW YORK, NY, US | EDIT      |          |
|  | 3383804391         | Market Data | Market Data Vendor USA | 11 WALL ST, NEW YORK, NY, US      | EDIT      |          |

## 3. Navigating the Data Services Dashboard

Navigate your Dashboard by using the navigation bar at the top of the screen or by selecting an item on the home page by clicking on the item name.

**Using the Drop-Down Navigation Bar -** When you hover your mouse over one of the sections: Dashboard and Tools, an expanded menu drops down displaying information in that section.

| NYSE                    |                         |                  |                         | ICE NYSE ABOUT          |
|-------------------------|-------------------------|------------------|-------------------------|-------------------------|
| DASHBOARD TOOLS         |                         |                  | MD TES                  | T CO 2 [4177833893] 🛛 🚨 |
| INVOICE VIEWER          | VENDOR REPORTING        | DATAFEED REQUEST | NON DISPLAY             | SUBSCRIBER REQUEST      |
| <b>Invoice Accounts</b> | <b>Report Inventory</b> | Request List     | <b>Declaration List</b> | Request List            |
|                         | <b>Review Inventory</b> | Location List    |                         | Location List           |
|                         | Past Reports            | New Request      |                         | New Request             |
|                         | Inactive Locations      |                  |                         |                         |

The Dashboard includes five sections, as shown below. The sections you are able to view and use on your Dashboard will depend on your account profile.

| SUMMARY                                |                                            |                                                     | ACTIONABLE ITEMS                    |
|----------------------------------------|--------------------------------------------|-----------------------------------------------------|-------------------------------------|
| Total Outstanding Balance              | Last F                                     | Payment Received<br>VEMBER 2016                     | 4 Unauthorized Subscribers          |
| L \$5,000                              |                                            | VEMBER 2016                                         | Unauthorized Datafeeds              |
| TOOLS                                  |                                            | CUSTOM                                              | ZE + Authorized VANs - Not Reported |
| ACCOUNT INFO                           |                                            |                                                     | Products Not Yet Reported           |
| Invoice Viewer                         |                                            |                                                     | Reporting Issues                    |
| REAL-TIME DATA                         |                                            |                                                     |                                     |
| Vendor Reporting   Non-Display Declara | tion   Datafeed Request   Subscriber Reque | st                                                  | CONTACT                             |
| ADDITIONAL INFO                        |                                            |                                                     | Account Manager<br>EILEEN KELLY     |
| Datafeeds Receiving   Reportable Data  | The device                                 |                                                     | 5 212-656-5812                      |
| Dataleeds Receiving Reportable Data i  | roducts                                    |                                                     | EILEEN.KELLY@NYSE.COM               |
|                                        |                                            |                                                     | Vendor Specialist                   |
| _                                      | 2016 BEST MARKET DATA PROVIDER             |                                                     | GARY A WONG<br>212-656-4662         |
|                                        |                                            | data excellence at Inside Market Data's 2016 Awards | GARY, WONG@NYSE, COM                |
| Inside Market Data   Awards            |                                            | data excellence at inside market bata's 2010 Awards |                                     |
|                                        | READ MORE                                  |                                                     | Accounts Receivable                 |
|                                        |                                            |                                                     | AR-MDSFEED@THEICE.COM               |
|                                        |                                            |                                                     | Technical Support                   |
| RESOURCES                              |                                            |                                                     | 212-896-2830 Option 6               |
| RESUGRUES                              |                                            |                                                     | SERVICE.DESK@THEICE.COM             |
| Documents                              | NYSE Notices   Subscribe                   | CTA Notices   Subscribe                             |                                     |
| FAQ                                    | NYSE PDP Products                          | CTA Policies                                        |                                     |
| Customer Support                       | NYSE PDP Policies                          | CTA Network A Schedule                              |                                     |
|                                        | NYSE PDP Rates                             | CTA Network B Schedule                              |                                     |

- (1) Summary: Total Outstanding Balance and Last Payment Received
- (2) **Tools:** Invoice Viewer, Vendor Reporting, Non-Display Declaration, Datafeed Request, Subscriber Request, Datafeeds Receiving, Reportable Data Products
- (3) Resources: Includes links to Documents, Product Information, Pricing Guides and Notices
- (4) Actionable Items: Unauthorized Subscribers and Datafeeds, Authorized Vendor Account Numbers (VANs) Not Reported, Products Not Yet Reported, Reporting Issues
- (5) **Contact Directory:** Displays your Account Manager, Vendor Specialist, Accounts Receivable Contact and Technical Support Contact

#### 4. Summary

The Summary section displays the total outstanding account balance and last payment received details.

| SUMMARY                                  |                                                  |
|------------------------------------------|--------------------------------------------------|
| Total Outstanding Balance<br>\$1,017,153 | Last Payment Received \$1,000,000 - DEC 21, 2016 |

#### 5. Tools

The Tools section contains tools to assist with managing your market data inventory.

The Customize button allows users to add or remove tools that appear under this section. To open a market data tool click on the name of the tool.

| TOOLS                                                           | CUSTOMIZE + |
|-----------------------------------------------------------------|-------------|
| ACCOUNT INFO                                                    |             |
| Invoice Viewer                                                  |             |
| REAL-TIME DATA                                                  |             |
| Vendor Reporting   Non-Display Declaration   Subscriber Request |             |
| ADDITIONAL INFO                                                 |             |
| Datafeeds Receiving   Reportable Data Products                  |             |
|                                                                 |             |
|                                                                 |             |

*Invoice Viewer* allows users to view the total outstanding balance, last payment details, current and historical invoices in multiple formats (PDF, CSV, TXT) with the ability to add a purchase order.

Vendor Reporting allows users to submit data usage online or upload VRXML files.

Non-Display Declaration allows users to view and/or submit a Non-Display Declaration.

Datafeed Request is the online process for requesting authorization for datafeed clients.

Subscriber Request is the online process for requesting authorization for data device clients.

*Datafeeds Receiving* displays a list of datafeeds that your vendor is reporting they are distributing to your firm.

Reportable Data Products displays a list of approved products that your firm can redistribute.

#### 6. Resources

The Resources section contains useful links for market data subscribers.

Click on a resource name for additional information:

| SOURCES          |                          |                         |
|------------------|--------------------------|-------------------------|
| Documents        | NYSE Notices   Subscribe | CTA Notices   Subscribe |
| FAQ              | NYSE PDP Products        | CTA Policies            |
| Customer Support | NYSE PDP Policies        | CTA Network A Schedule  |
| Vendor Guide     | NYSE PDP Rates           | CTA Network B Schedule  |

#### 7. Actionable Items

The Actionable Items section contains a list of compliance issues that require immediate attention.

If there are any open issues in a category the number of issues will be displayed next to the item name and will be highlighted in red.

To view an actionable item click on an actionable item name:

| ACTIONABLE ITEMS                  |   |
|-----------------------------------|---|
| Unauthorized<br>Subscribers       | 0 |
| Unauthorized<br>Datafeeds         | 0 |
| Authorized VANs - Not<br>Reported | 0 |
| Products Not Yet<br>Reported      | 0 |
| Reporting Issues                  | 2 |

**Unauthorized Subscribers:** An unauthorized subscriber is a user with access to real-time NYSE market data products without NYSE approval. From this screen you can view a list of unauthorized display device accounts reported by your firm. You can also obtain approval from this screen by submitting a Subscriber Request for the location.

**Unauthorized Datafeeds:** An unauthorized datafeed is a datafeed product provided to an end user firm without NYSE approval. From this screen view a list of unauthorized datafeed accounts reported by your firm. You can also obtain approval from this screen by submitting a Datafeed Request for the location.

**Authorized VANS – Not Reported** displays a list of Vendor Account Number (VAN)s that are approved to receive real-time market data, but are not being reported as active in your firm's monthly inventory report.

Use this screen to confirm the VAN status as:

- Order Cancelled
- Never Permissioned
- Pending Install
- Active

**Products Not Yet Reported** displays a list of products that have been approved to redistribute but are not being reported as active in your firm's monthly inventory report.

Use this screen to confirm the product status as:

- Active
- Not Yet Active
- No Customers are Subscribing to this Product
- No Longer Offering this Product

**Reporting Issues** displays a list of reporting issues found after your firm's monthly inventory report has been processed. Use this screen to view the list of reporting issues and to provide a response to each issue.

#### 7.1. Unauthorized Subscribers

In this screen view a list of unauthorized display device locations reported by your firm.

To submit a Subscriber Request for approval, locate the Vendor Account Number (VAN) and click Submit Subscriber Request.

| NYSE                                                          |                                   |                                                                 | ICE NYSE ABOUT                                      |
|---------------------------------------------------------------|-----------------------------------|-----------------------------------------------------------------|-----------------------------------------------------|
| DASHBOARD TOOLS                                               |                                   |                                                                 | MD TEST VENDOR [4177833893] 🛛 🚨                     |
| DASHBOARD UNAUTHORIZED                                        | SUBSCRIBERS                       |                                                                 |                                                     |
| Vendors that wish to provide ar without NYSE approval are con |                                   | NYSE Real-time Market Data services must obtain approval from I | NYSE prior to permissioning data. Services provided |
| Unauthorized subscriber servic                                | es may result in fee liability.   |                                                                 |                                                     |
| To obtain authorization: Subr                                 | nit a Subscriber Request for      | each Vendor Account Number listed below:                        |                                                     |
| Vendor Account Number(VAN)                                    | <ul> <li>Location Name</li> </ul> | Location Address                                                | Subscriber Request Status                           |
| EEK-RR51312                                                   | LOC NY                            | 100 MAIN ST, NEW YORK, NY, US                                   | Submit Subscriber Request                           |
| EEK-RR59908                                                   | LOC MA                            | 10 WATER ST, BOSTON, MA, US                                     | Submit Subscriber Request                           |
|                                                               |                                   |                                                                 |                                                     |

A pre-populated Subscriber Request will load, as shown below. You may edit any of the pre-populated fields. Enter the billing company and contact. All fields marked with an asterisk (\*) are required.

NYSE will send an email to the contact listed to complete required documentation electronically.

You can also upload required documentation from your computer by using the Edit Attachments button.

Required documents for Professional Subscribers:

- NYSE Professional Subscriber Agreement
  - To be completed by the Subscriber
- Third Party Payment Addendum\*

• To be completed by both the Subscriber and Third Party/Broker \*Required <u>in addition</u> to the Professional Subscriber Agreement if the Subscriber has a third party/ broker as the responsible billing party for payment for their NYSE fees.

Once complete, click Submit.

| NEW REQUEST                 |                                  |                       |                                 |
|-----------------------------|----------------------------------|-----------------------|---------------------------------|
| Required Field              |                                  |                       | VIEW SUBMITTED REQUESTS STATUS  |
| ENERAL INFORMATION          |                                  | ATTACHMENTS           |                                 |
| Request Type                | ○ New Account ⊛ Existing Account | Agreement             |                                 |
| NYSE Account ID             | 8972151843                       | Addendum              |                                 |
| fendor Account Number (VAN) | EEK - RR51312                    | EDIT ATTACHMENTS      |                                 |
| omments                     |                                  |                       |                                 |
|                             |                                  |                       |                                 |
|                             |                                  |                       |                                 |
|                             |                                  |                       |                                 |
| ISTALLATION COMPANY         |                                  | BILLING COMPANY       |                                 |
|                             |                                  |                       |                                 |
|                             |                                  |                       | Same as Installation Company?   |
| ompany Name 1               | LOC NY                           | *Company Name 1       |                                 |
| ompany Name 2               |                                  | Company Name 2        | Como es lestelleites Addeses    |
| lddress 1                   |                                  | *Address 1            | Same as Installation Address?   |
| idress 2                    | 100 MAIN ST                      | Address 2             |                                 |
| illess 2                    |                                  | *City                 |                                 |
| tate/Province/Region        | NEW YORK                         | State/Province/Region | ý                               |
| ip/Postal Code              |                                  | Zip/Pestal Code       | ×                               |
| ountry                      | 10001<br>USA                     | Country               | Ý                               |
| (and )                      | USA                              | Country               | Ŷ                               |
| ISTALLATION CONTACT         |                                  | BILLING CONTACT       |                                 |
|                             |                                  |                       | □ Same as Installation Contact? |
| lutation                    |                                  | Salutation            | Ý                               |
| irst Name                   | JANE                             | *First Name           |                                 |
| ast Name                    | DOE                              | "Last Name            |                                 |
| le                          |                                  | Title                 |                                 |
| hone                        | 334-343434                       | *Phone                |                                 |
| x                           |                                  | Fax                   |                                 |
| mail                        | JDOE@JDOE.COM                    | *Email                |                                 |
| lepeat Email                |                                  | *Repeat Email         |                                 |

#### 7.1.1. View the status of a Pending Subscriber Request

To view the status of a Pending Subscriber Request from the New Subscriber Request Screen (shown above) click View Submitted Requests Status.

| DASHBOARD TOOLS    | MD TEST VENDOR (4177833893)  | L  |
|--------------------|------------------------------|----|
| subscriber request |                              |    |
|                    | VIEW SUBMITTED REQUESTS STAT | US |

This will take you to the Subscriber Request List Screen, as shown below. This screen displays a list of all Pending Subscriber Requests. The status of the Subscriber Request is displayed under the Request Status column.

| REQUES                                     |                                        | т                                                   |                            |                                                                     |                                     |           |                                       |                  |                                    |
|--------------------------------------------|----------------------------------------|-----------------------------------------------------|----------------------------|---------------------------------------------------------------------|-------------------------------------|-----------|---------------------------------------|------------------|------------------------------------|
| Request Status<br>Pending<br>Approved requ | ~~~~~~~~~~~~~~~~~~~~~~~~~~~~~~~~~~~~~~ | VAN                                                 | Company                    | City                                                                | Country All                         | a VAN     | <ul> <li>✓</li> <li>then a</li> </ul> | SEARCH           | request is require                 |
|                                            |                                        |                                                     |                            |                                                                     |                                     |           |                                       | a new subscriber |                                    |
|                                            |                                        | Await-Agr/Addnm<br>Await-Agr<br>Await-Addnm         | Awaiting Pr<br>Awaiting Pr | ofessional Subscribe<br>ofessional Subscribe<br>hird Party Addendum | er Agreement and Th<br>er Agreement |           |                                       |                  |                                    |
| STATUS LEGI                                |                                        | Await-Agr/Addnm<br>Await-Agr<br>Await-Addnm         | Awaiting Pr<br>Awaiting Pr | rofessional Subscribe<br>rofessional Subscribe                      | er Agreement and Th<br>er Agreement |           |                                       |                  | <ul> <li>Request Status</li> </ul> |
| VAN                                        | END:                                   | Await-Agr/Addnm<br>Await-Agr<br>Await-Addnm<br>Name | Awaiting Pr<br>Awaiting Pr | rofessional Subscribe<br>rofessional Subscribe                      | er Agreement and Th<br>er Agreement | ird Party | Adder                                 | ndum             |                                    |

The Request Details screen will display, as shown below.

In this screen you can also upload required documentation using the Edit Attachments button or cancel the submitted request by clicking Cancel Request.

| DASHBOARD TOOLS                              |                                                                                    |                                                         |                                         | MD TEST VENDOR (4177833893) 🚨 |
|----------------------------------------------|------------------------------------------------------------------------------------|---------------------------------------------------------|-----------------------------------------|-------------------------------|
| SUBSCRIBER REQUEST                           |                                                                                    |                                                         |                                         |                               |
| REQUEST EMAILS                               |                                                                                    |                                                         |                                         |                               |
| VENDOR                                       |                                                                                    | SUBSCRIBER APPROVAL REQUEST                             |                                         |                               |
| Company Name<br>Vendor Prefix<br>Contact     | Eileen Kelly INC. (test)<br>EEK<br>Test User<br>TESTUSER@THEICE.COM                | Current Status<br>Request Type<br>Vendor Account Number | Submitted<br>New Account<br>EEK-RR90125 | BACK CANCEL REQUEST           |
| INSTALLATION                                 |                                                                                    |                                                         |                                         |                               |
| Company Name<br>Address<br>Contact           | LOC SD<br>100 MAIN ST<br>SAN DIEGO, CA 92101<br>USA<br>JANE DOE<br>212-2345678 (p) |                                                         |                                         |                               |
|                                              | JANEDOE123123@GMAILCOM                                                             |                                                         |                                         |                               |
| BILLING                                      |                                                                                    |                                                         |                                         |                               |
| Billing Information is the same as the Insta | illation Information.                                                              |                                                         |                                         |                               |
| ATTACHMENTS                                  |                                                                                    |                                                         |                                         |                               |
| Agreement<br>Addendum                        |                                                                                    |                                                         |                                         |                               |
| EDIT ATTACHMENTS                             |                                                                                    |                                                         |                                         |                               |
| Comment History<br>Status History            | Submitted on 12 Jan 2017 14:42 by TESTUSER@THEICE.COM                              |                                                         |                                         |                               |

#### 7.2. Unauthorized Datafeeds

In this screen view a list of unauthorized datafeed locations reported by your firm.

To submit a Datafeed Request for approval, locate the Vendor Account Number (VAN) and click Submit Datafeed Request.

If a location has multiple unauthorized data products listed, as shown below, only one Datafeed Request will be submitted. All unauthorized products reported for the location will be selected in the request.

| DASHBOARD TOOLS |                                                                                                    |                     |                     | MD TEST VENDOR [4177833893]   | <b>.</b> |
|-----------------|----------------------------------------------------------------------------------------------------|---------------------|---------------------|-------------------------------|----------|
| DASHBOARD       | DATAFEEDS                                                                                                    |                     |                     |                               |          |
|                 | organization/subscriber with NYSE realtin<br>nauthorized. To obtain authorization, sub<br>ult in fee liability. |                     |                     |                               | ithout   |
| Customer Name   | <ul> <li>Vendor Account Number(VAN)</li> </ul>                                                                  | Product Name        | First Reported Date | Datafeed Request (DFR) Status |          |
| TEST CORP       | EEK-RR51313                                                                                                    | CTA NETWORK A BA-DF | 01 Nov 2016         | Submit Datafeed Request       |          |
| TEST CORP       | EEK-RR51313                                                                                                    | CTA NETWORK B BA-DF | 01 Nov 2016         | Submit Datafeed Request       |          |
| TEST CORP       | EEK-RR59908                                                                                                    | CTA NETWORK A BA-DF | 01 Oct 2016         | Submit Datafeed Request       |          |
|                 |                                                                                                    |                     |                     |                               |          |
|                 |                                                                                                    |                     |                     |                               |          |

You may edit any of the pre-populated fields and add additional data products to the request, as shown below. Enter the installation contact details. All fields marked with an asterisk (\*) are required.

An email will be sent to the contact listed in the form to complete required documentation electronically. Once complete, click Submit.

| DASHBOARD TOOLS        |                              |                                                                                                    | MD TEST VE                                              | ENDOR [4177833893] 💄 |
|------------------------|------------------------------|----------------------------------------------------------------------------------------------------|---------------------------------------------------------|----------------------|
| NEW REQUEST            |                              |                                                                                                    |                                                         |                      |
|                        |                              |                                                                                                    | VIEW SUBMI                                              | TTED REQUESTS STATUS |
| *Required Field        |                              |                                                                                                    |                                                         |                      |
| INSTALLATION ADDRESS   |                              | GENERAL INFORMATION                                                                                    |                                                         |                      |
| Company Name 1         | SD LOC                       | "Vendor Account No                                                                                     | EEK - RR51313                                           |                      |
| Company Name 2         | 30100                        | Comments                                                                                               | 1001313                                                 |                      |
| *Address 1             | 123 MAIN ST                  |                                                                                                    |                                                         |                      |
| Address 2              | 120100101                    |                                                                                                    |                                                         |                      |
| Address 3              |                              |                                                                                                    | oYes ⊛ No                                               |                      |
| *City                  | SAN DIEGO                    | on any of your other data feed services?                                                               |                                                         |                      |
| *State/Province/Region | California                   | Account ID                                                                                             |                                                         |                      |
| * Zip/Postal Code      | 92101                        | ACCOUNTIN                                                                                              |                                                         |                      |
| *Country               | USA                          | This customer requires an additional datafeed for                                                      | Select an Option                                        | 6                    |
| CONTACT                |                              |                                                                                                    |                                                         | 1                    |
| Salutation             |                              | US GLOBAL DATA PRODUCTS                                                                                |                                                         |                      |
| *First Name            |                              |                                                                                                    |                                                         |                      |
| *Last Name             |                              | *You must select at least one product                                                                  |                                                         |                      |
| Title                  |                              | CTA NYSE / Network A                                                                                   |                                                         |                      |
| *Phone                 |                              | <ul> <li>37001 - CTA NETWORK A BA-DF</li> <li>37006 - CTA NETWORK A LS-DF</li> </ul>                   |                                                         |                      |
| Fax                    |                              | STORE-CIANEIWORK ALS-DP                                                                                |                                                         |                      |
| *Email                 |                              | CTA AMEX / Network B                                                                                   |                                                         |                      |
| *Repeat Email          |                              | 37111 - CTA NETWORK B BA-DF                                                                            |                                                         |                      |
|                        |                              | 37112 - CTA NETWORK B LS-DF                                                                            |                                                         |                      |
| CONTACT ADDRESS        |                              | NYSE Proprietary Data Products                                                                         |                                                         |                      |
|                        | Same as Installation Company |                                                                                                    | TAFEED                                                  |                      |
| *Company Name 1        | Same as installation company | 37136 - NYSE ARCABOOK - DATAFEED                                                                       |                                                         |                      |
| Company Name 2         |                              | 37035 - NYSE ARCABOOK - ETF/LISTED: DA                                                                 | TAFEED                                                  |                      |
|                        | Same as Installation Address | 37051 - NYSE GLOBAL INDEX FEED: DATAFE                                                                 |                                                         |                      |
| *Address 1             |                              | 38010 - NYSE INTEGRATED FEED: DATAFEE                                                                  |                                                         |                      |
| Address 2              |                              | <ul> <li>38019 - NYSE MKT INTEGRATED FEED: DAT</li> <li>37200 - NYSE MKT OPENBOOK AGGREGATE</li> </ul> |                                                         |                      |
| Address 3              |                              |                                                                                                    | ATAFEED (NY 37999 - NYSE Datafeed - Real Time OpenBook) |                      |
| *City                  |                              | 37990 - NYSE OPENBOOK ULTRA: DATAFEE                                                                   |                                                         |                      |
| State/Province/Region  |                              |                                                                                                    |                                                         |                      |
| Zip/Postal Code        |                              |                                                                                                    |                                                         | BACK SUBMIT          |
|                        |                              |                                                                                                    |                                                         |                      |

#### 7.2.1. View the status of a Pending Datafeed Request

To view the status of a Pending Datafeed Request from the New Datafeed Request screen (shown on the previous page) click View Submitted Requests Status.

| DASHBOARD TOOLS  | MD TEST VENDOR [4177833893] 🛛 🚨 |
|------------------|---------------------------------|
| DATAFEED REQUEST |                                 |
|                  | VIEW SUBMITTED REQUESTS STATUS  |

This will take you to the Datafeed Request List Screen, as shown below.

This screen displays a list of all Pending Datafeed Requests. The status of the Datafeed Request is displayed under the Status column.

To view the details of a Pending Datafeed Request click on the Vendor Account Number (VAN).

| DASHBOARD        | TOOLS        |                                                                                      |                |             |                   | MD TEST VENDOR   | [4177833893] |
|------------------|--------------|--------------------------------------------------------------------------------------|----------------|-------------|-------------------|------------------|--------------|
| DATAFEED REQUEST |              |                                                                                      |                |             |                   |                  |              |
| Status           | VAN          | Company                                                                              | Requested Proc | luct        |                   |                  |              |
| Pending          |              |                                                                                      | All            |             | ~ • N             | ly Requests Only | SEA          |
| Note:            |              | one of these statuses : Submitted, Email Ner one of these statuses : Completed, Prov |                |             |                   |                  |              |
| VAN              | Company Name | Provider City                                                                        | ST CT          | Submit Date | - Status          | Status Change    | Account Mgr  |
| RR51313          | SD LOC       | NYSE SAN DIEGO                                                                       | CA US          | 18 Jan 2017 | Email Notice Sent | 18 Jan 2017      | EKELLY       |
|                  |              |                                                                                      |                |             |                   |                  |              |
|                  |              |                                                                                      |                |             |                   |                  |              |
|                  |              |                                                                                      |                |             |                   |                  |              |
|                  |              |                                                                                      |                |             |                   |                  |              |
|                  |              |                                                                                      |                |             |                   |                  |              |
|                  |              |                                                                                      |                |             |                   |                  |              |
|                  |              |                                                                                      |                |             |                   |                  |              |

The Datafeed Request Details screen will display, as shown below.

In this screen you can view the details of the Datafeed Request or cancel the submitted request by clicking Cancel Request.

| DASHBOARD TOOLS                                                                                                    |                                                                                                 |                                                     |                                                              | MD TEST VENDOR [4177833893] |   |
|----------------------------------------------------------------------------------------------------|-------------------------------------------------------------------------------------------------|-----------------------------------------------------|--------------------------------------------------------------|-----------------------------|---|
| DATAFEED REQUEST                                                                                                    |                                                                                                 |                                                     |                                                              |                             |   |
| REQUEST EMAILS                                                                                                    |                                                                                                 |                                                     |                                                              |                             | _ |
| ACCOUNT                                                                                                    |                                                                                                 | VENDOR                                              |                                                              |                             |   |
| Current Status<br>Vendor Account No<br>Account Manager                                                                                 | Email Notice Sent<br>EEK-RR51313<br>EILEEN KELLY<br>212-666-5812 (p)<br>EILEEN KELLY@NYSE COM   | Company Name<br>Contact                             | Eileen Kelly INC. (test)<br>Test User<br>TESTUSER@THEICE.COM |                             |   |
| Does this account currently receive<br>market data on any of your other data<br>feed services?<br>This customer requires an additional | No                                                                                              | DATA REQUIREMENTS                                   |                                                              |                             | _ |
| datafeed for                                                                                                    |                                                                                                 | CTA NYSE / Network A<br>37001 - CTA NETWORK A BA-DF |                                                              |                             |   |
| INSTALLATION                                                                                                    |                                                                                                 | CTA AMEX / Network B<br>37111 - CTA NETWORK B BA-DF |                                                              |                             |   |
| Company Name<br>Address                                                                                                    | SD LOC<br>123 MAIN ST<br>SAN DIEGO, CA 92101<br>USA                                             |                                                     |                                                              | BACK CANCEL REQUEST         |   |
| INSTALLATION CONTACT                                                                                                    |                                                                                                 |                                                     |                                                              |                             |   |
| Contact                                                                                                    | JANE DOE<br>771-123-4567 (p)                                                                    |                                                     |                                                              |                             |   |
| Contact Company Name<br>Contact Address                                                                                                | JDDE@TESTCO.COM<br>Same as Installation<br>Same as Installation                                 |                                                     |                                                              |                             |   |
| ADDITIONAL INFO                                                                                                    |                                                                                                 |                                                     |                                                              |                             |   |
| Comment History<br>Status History                                                                                                    | Submitted on 18 Jan 2017 15:09 by TESTUSER@THEICE.COM<br>Email Notice Sent on 18 Jan 2017 15:09 |                                                     |                                                              |                             |   |

#### 7.3. Authorized VANS – Not Reported

Use this screen to view a list of subscriber and datafeed Vendor Account Numbers (VANs) that are approved to receive real-time market data but not being reported as active by your firm.

Use the tabs to view Subscriber and Datafeed Location Lists.

Confirm the status of the Vendor Account Number (VAN) by selecting the appropriate radio button. To submit your response click Save.

| BSCRIBERS DATAFEEDS               |                                                                                                    |                                                                   |                                                                |                           |                     |                                   |     |
|-----------------------------------|----------------------------------------------------------------------------------------------------|-------------------------------------------------------------------|----------------------------------------------------------------|---------------------------|---------------------|-----------------------------------|-----|
| abscribers Approved with No       | Reported Inventory                                                                                             |                                                                   |                                                                |                           |                     |                                   |     |
|                                   | Subscriber Request approval for each Vendor Account N                                                          |                                                                   |                                                                |                           |                     |                                   | rt. |
|                                   | ach Vendor Account Number/Subscriber and save your c                                                           |                                                                   |                                                                | pproval Date. If not, the | approval will becor | ne null and void.                 |     |
| nding Install: Vendor Acco        | nissioned: Vendor Account Number/Subscriber was new<br>unt Number/Subscriber has not yet been permissioned for | or NYSE Real-time Market Data Services                            |                                                                |                           |                     |                                   |     |
| tive: Vendor Account Numb         | er/Subscriber is permissioned for NYSE Real-time Marke                                                         | et Data Services and must be reported back to in                  | ception in your firm's r                                       | ext vendor report subm    | ission to NYSE      |                                   |     |
|                                   | er/Subscriber is permissioned for NYSE Real-time Marke                                                         | et Data Services and must be reported back to in                  | ception in your firm's r                                       | next vendor report subm   | ISSION TO NYSE      |                                   |     |
| <b>stive:</b> Vendor Account Numb | er/Subscriber is permissioned for NYSE Real-time Marke                                                         | et Data Services and must be reported back to in                  |                                                                |                           | ISSION TO NYSE      |                                   |     |
|                                   | er/Subscriber is permissioned for NYSE Real-time Mark                                                          | et Data Services and must be reported back to in<br>Date Approved | <ul> <li>Order Cancelled, Net</li> <li>Permissioned</li> </ul> |                           | Active              | Last Status Change                |     |
| item(s)                           |                                                                                                    |                                                                   | • Order Cancelled, Net                                         | rer                       |                     | Last Status Change<br>12 Jan 2017 |     |

### 7.4. Products Not Yet Reported

Use this screen to view data products that have been approved for redistribution by your firm but are not being reported as active in your monthly inventory report.

Confirm each data product status by selecting the appropriate radio button.

Products marked with a status of *No Longer Offering This Product* will be removed from your vendor profile as approved for redistribution.

To submit your response click Save.

| DASHBOARD TOOLS                                                                                                    |                                                                                                    |                                                                                              |                         |                                                 | MD TEST                            | VENDOR [4177833893]       |   |
|----------------------------------------------------------------------------------------------------|----------------------------------------------------------------------------------------------------|----------------------------------------------------------------------------------------------|-------------------------|-------------------------------------------------|------------------------------------|---------------------------|---|
| ASHBOARD<br>PRODUCTS NOT YET REPORTED                                                                                                    |                                                                                                    |                                                                                              |                         |                                                 |                                    |                           |   |
| Redistributors of real-time CTA and/or NYSE Group Proprietary<br>listed below, but have not yet included these products in your fi                                                                                                    | y Market Data products are required to report their entitle<br>irm's monthly vendor report submission to NYSE. Please                            | ement of that data to NYSE on a monthly ba<br>e confirm the status for each product listed b | sis. Reports must be ad | curate and complete. Your firm ha               | as received approval from          | NYSE to vend the products |   |
| Active: Product is currently being redistributed internally and/o<br>Not Yet Active: Product is currently not being redistributed inte<br>No Customers are Subscribing to this Product: Product is a<br>No Longer Offering this Product: Product is no longer being | or externally and will be included in your next report<br>emaily and/or externally<br>vailable for redistribution. There aren't any Organization |                                                                                              |                         |                                                 |                                    |                           |   |
| Product                                                                                                    | - Status                                                                                                    | -<br>Active - Will be Reported                                                               | Not Yet Active          | No Customers are Subscribing<br>to this Product | No Longer Offering This<br>Product | Last Status Change        |   |
| NYSE ARCA INTEGRATED FEED: DATAFEED                                                                                                    | Approved                                                                                                    | 0                                                                                            | 0                       | 0                                               | 0                                  | 12 Jan 2016               |   |
| NYSE ARCABOOK - DATAFEED                                                                                                    | Approved                                                                                                    | 0                                                                                            | 0                       | 0                                               | 0                                  | 12 Jan 2016               |   |
| NYSE GLOBAL INDEX FEED: DATAFEED                                                                                                    | Approved                                                                                                    | 0                                                                                            | 0                       | 0                                               | 0                                  | 12 Jan 2016               |   |
| NYSE INTEGRATED FEED: DATAFEED                                                                                                    | Approved                                                                                                    | 0                                                                                            | 0                       | 0                                               | 0                                  | 12 Jan 2016               |   |
| NYSE MKT INTEGRATED FEED: DATAFEED                                                                                                    | Approved                                                                                                    | 0                                                                                            | 0                       | 0                                               | 0                                  | 12 Jan 2016               |   |
| NYSE MKT OPENBOOK AGGREGATED: DATAFEED                                                                                                    | Approved                                                                                                    | 0                                                                                            | 0                       | 0                                               | 0                                  | 14 Mar 2013               |   |
| NYSE OPENBOOK ULTRA: DATAFEED                                                                                                    | Approved                                                                                                    | 0                                                                                            | 0                       | o                                               | 0                                  | 14 Mar 2013               |   |
|                                                                                                    |                                                                                                    |                                                                                              |                         |                                                 |                                    | SAVE                      |   |
|                                                                                                    |                                                                                                    |                                                                                              |                         |                                                 |                                    | SAVE                      | J |

## 7.5. Reporting Issues

Use this screen to view a list of reporting issues found after your monthly inventory report has been processed.

DASHBOARD TOOLS MD TEST VENDOR [4177833893] **REPORTING ISSUES** After review of your firm's recent vendor report, the Vendor Account Number(s) below have reporting issues that require further clarification. A description of the issue(s) is listed below Open issues 81.6 Issue Number Date Last Response VAN Location Name Description Last Response Date 27519 22 Nov 2016 TEST YVONNE.CHEN... 22 Nov 2016

Click on the Issue Number to view full details of the reporting issue.

Provide a response for the issue in the Comment Box. To submit your response click Save.

| DASHBOARD                           | TOOLS                                                           |          | MD TEST VENDOR [4177833893] |
|-------------------------------------|-----------------------------------------------------------------|----------|-----------------------------|
| DASHBOARD                           | ETAILS                                                          |          |                             |
| 1330L D                             | LIAILS                                                          |          |                             |
| Issue #                             | 27519                                                           |          |                             |
| Status                              | Open                                                            |          |                             |
| VAN                                 |                                                                 |          |                             |
| Date Created                        | 22 Nov 2016                                                     |          |                             |
| Created By                          | YCHEN1                                                          |          |                             |
| Description                         | TEST                                                            |          |                             |
| Add your respor                     | OMMENT                                                          |          |                             |
| Add your respor                     |                                                                 |          |                             |
|                                     |                                                                 |          | SAVE CANCEL                 |
|                                     | nse to the issue below and click save                           | Response | SAVE CANCEL                 |
| PREVIOUS RES                        | nse to the issue below and click save                           |          | SAVE CANCEL                 |
| PREVIOUS RES<br>Date<br>22 Nov 2016 | SPONSES / COMMENTS Author YVONNE.CHEN@NYSE.C                    |          | SAVE CANCEL                 |
| PREVIOUS RES<br>Date<br>22 Nov 2016 | nse to the issue below and click save SPONSES / COMMENTS Author |          | SAVE CANCEL                 |

## 8. Contact Directory

The Contact Directory displays your assigned Account Manager, Vendor Specialist, Accounts Receivable Contact and Technical Support Contact.

| CONTACT                                                                 |
|-------------------------------------------------------------------------|
| Account Manager<br>EILEEN KELLY<br>212456-5812<br>EILEEN KELLY@NYSE.COM |
| Vendor Specialist<br>GARY A WONG<br>212-656-4662,<br>GARY.WONG@NYSE.COM |
| Accounts Receivable<br>AR-MDSFEED@THEICE.COM                            |
| Technical Support<br>212-996-2830, Option 6<br>SERVICE.DESK@THEICE.COM  |
|                                                                         |

#### 9. Logout

To log out of the Data Services Dashboard locate the top navigation bar. Hover your cursor over the profile icon. An expanded menu drops down displaying the Logout button, as shown below.

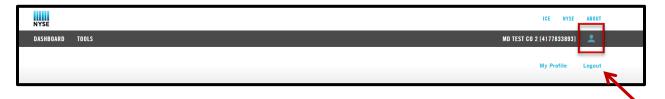